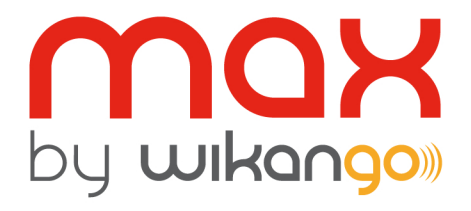

# User Guide

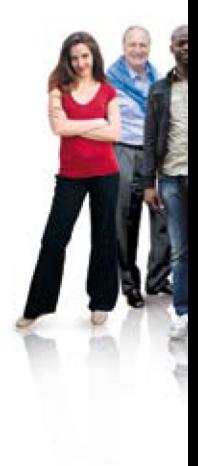

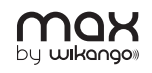

Activation of the LIVE service

Activation of the LIVE service included in your pack:

Press the On / Off button during app. 1 second to turn the **power on**

**Select the language, the voices, the speed unit and the time zone**

**The Max will then connect to the satellites and the GSM network**

**Important:** Please wait until the GSm connection has been achieved. The Max will emit two beeps to confirm the connection.

**The device will ask you if you want to activate the services**

Select "YES" by clicking on one of the two buttons located on the top of the device.

#### **The Max will restart**

Once the Max has restarted, the LIVE service is activated.

**Once your subscription has expired:** 

#### **Once your subscription has expired, the Max will ask you if you want to activate your device**

Select "YES" by clicking on one of the two buttons located on the top of the device.

The Max will show the activation screen with 16 characters. Enter your code using the joystick to reach the desired characters, then validate by pushing the joystick to the right or by clicking on the center of the joystick.

#### **You can also renew your subscription from the menu**

Enter the menu and go to the "LIVE Settings" section.

Select "Activation and services", then "Activate my device".

The Max will show the activation screen with 16 characters. Enter your code using the joystick to reach the desired characters, then validate by pushing the joystick to the right or by clicking on the center of the joystick.

**If your subscription is still running:** 

#### **You can extend your subscription from the menu**

Enter the menu and go to the "LIVE Settings" section.

Select "Activation and services", then "Optional code".

The Max will show the activation screen with 16 characters. Enter your code using the joystick to reach the desired characters, then validate by pushing the joystick to the right or by clicking on the center of the joystick.

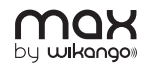

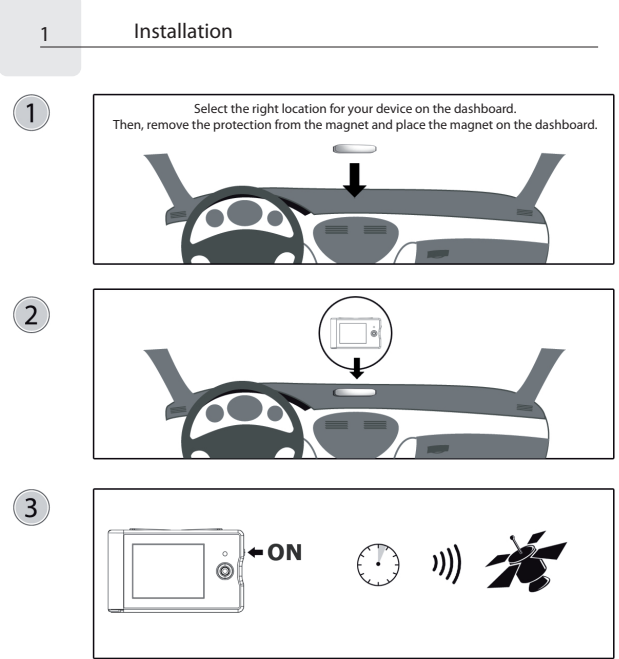

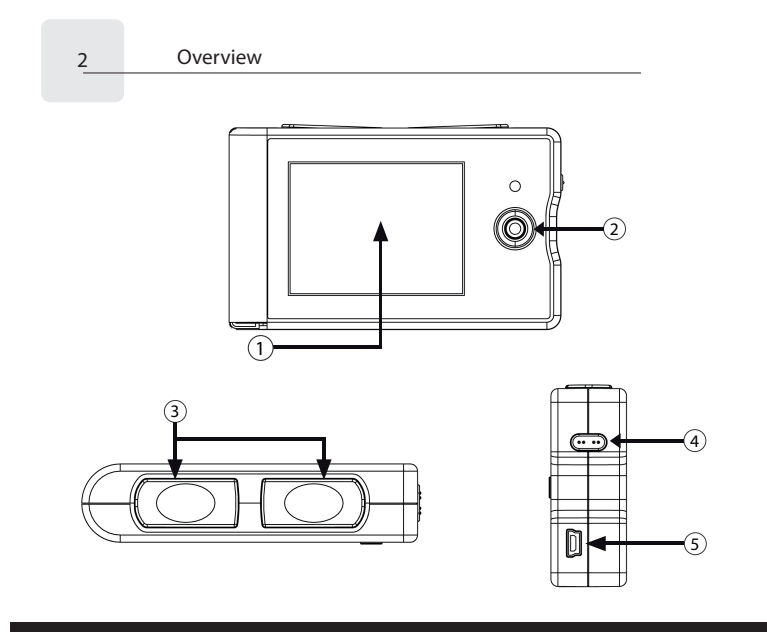

# **Download full manual on http://www.wikango.com**

# 1 **Color display**

# 2 **Joystick**

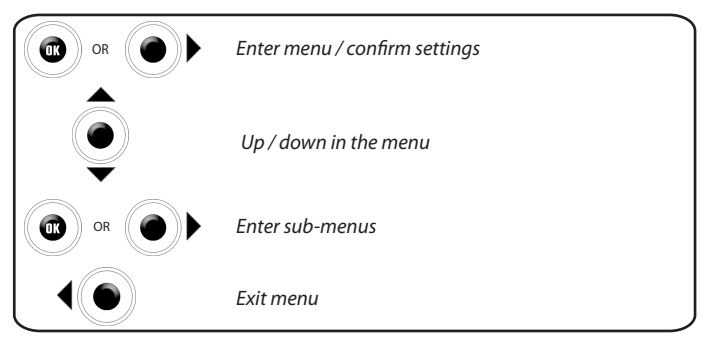

Use also the joystick to turn the volume up or down.

### 3 **LIVE buttons**

To report a warning in real time and share it with the Wikango community.

## $\circledcirc$  On / Off button

#### 5 **Mini-USB connector**

Connection to a computer (PC only), charging, connection to the cigar-lighter

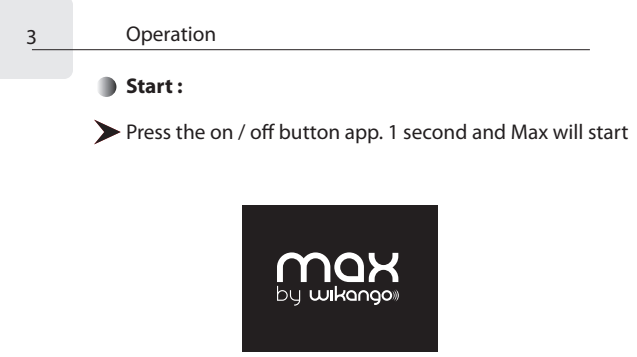

*Start screen*

#### **Select your language, the voices, the speed unit, and the time zone.**

These settings can be reset in the "Information" section when you reset the device or adjusted again in the "Local settings" section.

#### **Then, the satellite search and the GSM network connection will start.**

You hear a vocal message once it's done.

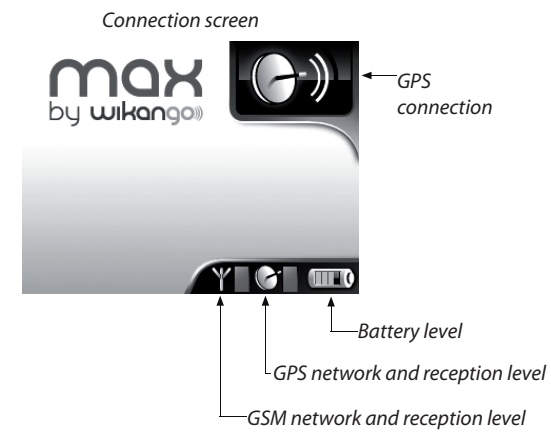

# **On the road:**

# **Standard screen:**

The standard screen is displayed in "normal" operation mode (outside the warning zones). It displays various information: number of users, speed of your vehicle...

#### **Depending on the location, the Max is in road mode or in zone mode.**

You can also select between basic or standard screen mode.

*This quick start guide shows the basic screen mode only, please refer to the full manual to learn about the advanced mode, downloadable on wikango.com.*

# **Road mode** *Number of users ahead and distance to the nearest user Road*  л *Speed of your vehicle number* km *Your vehicle*

Live warning preview: In road mode, the live warnings reported by the community are previewed.

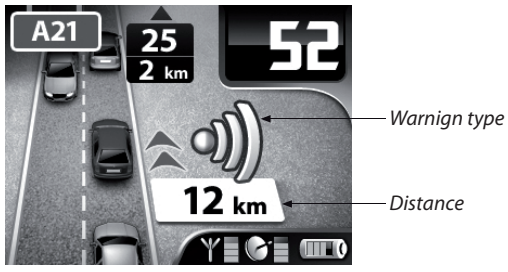

*Live warning preview*

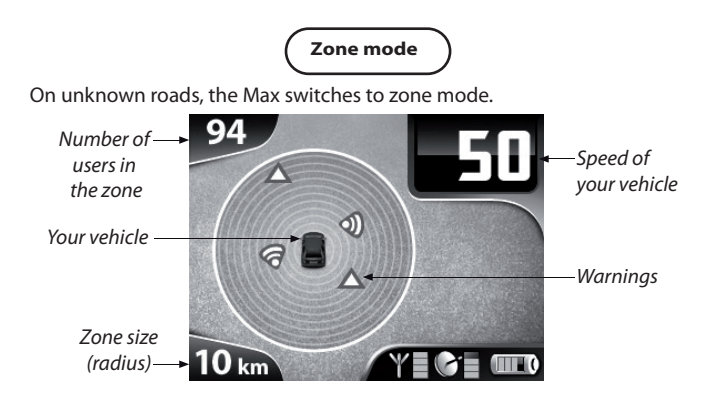

## **Warning screen:**

As you approach a fixed or mobile speed camera, The Max switches to the warning screen:

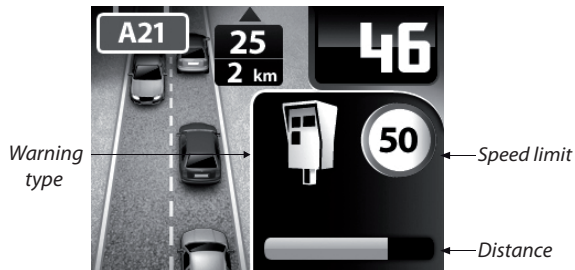

*Fixed speed camera*

*Mobile speed camera*

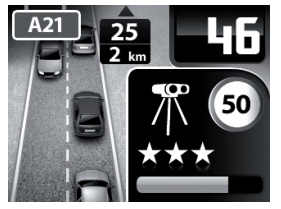

*More information in the full manual: Download it on wikango.com*

# **LIVE warnings (in real time):**

The Max indicates the LIVE warnings reported by the Wikango users in real time and shows since how long they have been declared (clock).

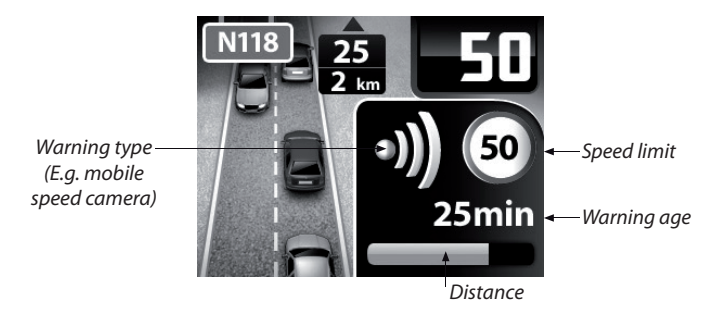

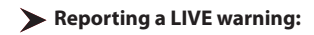

Reporting a LIVE warning - e.g. a mobile speed camera - is very fast and easy: In seconds, the Wikango users will receive your information. Simply press one of the two buttons located on the top of the device:

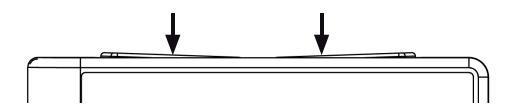

Then, indicate the direction of the warning:

- left button = opposite direction
- right button = your direction

*Two LIVE modes are available: Simple or advaned mode.*

*Simple mode: Allows you to report quickly mobile speed cameras. Advanced mode: Allows you to report other warning types.*

*For more information on the advanced LIVE mode, please download the full manual on wikango.com.*

Waste Electrical and Electronic Equipment Directive According to Directive 2002/96/EC on Waste Electrical and Electronic Equipment. household electrical appliances cannot be dispersed in the conventional waste stream. Used electrical and electronic equipments must be collected.

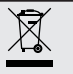

• The Wikango Max cannot work properly in a tunnel or a basement, because the satellite reception is disturbed. We strongly recommend driving carefully in those areas. The Wikango Max needs a short time to establish the connection to the satellites again.

• The Wikango Max calculates the direction of the vehicle to avoid false alerts. Anyway, false alerts can occur sometimes. If you're driving a parallel road that is sited very close to a road on which an alert is located, a false alert may occur.

• The Wikango Max is a driving help that must be considered as a prevention tool. The purpose of this system is to incite you to drive carefully and to respect the road safety rules. We decline all responsibility for any infraction to the legislation and the road safety rules.

• Hardware and software of this device are the property of Wikango / AlerteGPS Hardware and are protected by copyright laws and intellectual property laws. They may not be copied or distributed in any illegal manner.

• The GPS (Global Positioning System) is placed under the authority of the American government. Wikango / AlerteGPS Hardware cannot be held responsible for the availability and precision of the GPS.

• You must respect all road safety rules.

• Do not disturb the driver or cause any damage to the safety elements of the vehicle while installing the GPS.

• While installing the device, make sure that it cannot be dangerous to the occupants of the vehicle, particularly in case of projection.

• Keep the unit and the cigar-plug away from water.

• If the unit or the cigar-plug falls in the water, don't touch the unit before you have disconnected the cigar-plug from the cigar socket of your vehicle, and remove the unit using the cable.

• Read this manual and all safety warnings carefully before you use or install this unit.

• If your vehicle is parked in the sun, let the unit cool down before you use it.

• Clean-up instructions: don't use solvents. Clean regularly.

• Don't let liquids or objects enter the housing through the ventilation holes. They may damage the internal parts of the unit and cause an electric shock, a short-cut or a fire.

• Do not try to repair and disassemble the unit by yourself. This may cause an electric shock. Please contact a qualified technician.

• Disconnect the unit when it's not in use. To protect this unit in case of a storm or when it's not used during a long time, disconnect it from the network.

• 12/24 V negative earth socket only. Remove cigar-plug while leaving vehicle. Disconnect cigar-plug when starting vehicle. Always use the correct rated fuse.

- Keep away from naked flames (like candles).
- Use in temperate areas.

• A minimum space of 2 inches should be maintained around the unit for its ventilation.

• Don't connect any cable to the unit before removing or connecting the power cable. Connect the external antenna after the power cable, and disconnect it before you remove the power cable.

• The software and the drivers are provided as is. Wikango / AlerteGPS Hardware declines all responsibility in case of software or hardware incompatibility.

• The access to the website is not guaranteed in case of site maintenance, network disturbance, connection problems or any problem that could disturb access to the website.

• To minimize the risks of interactions between two GPS devices, a distance of 20 inches should be maintained between this unit and another GPS device.

• Despite our best efforts to maintain our database up to date, some locations may not be in the database. Wikango is not liable for any damage caused by the use of its devices and / or services.

• For technical reasons, if a device is not working during 12 months (i.e. at least connected 1 time to the server) will have its SIm card disabled.

• The functionalities of the road, zone and ring modes can change and differ drom the pictures shown.

• Wikango / AlerteGPS Hardware hereby declares the the Wikango Max complies with the main requirements of Directive 1995/5/EC.

Download the declaration of conformity from:

**http://www.wikango.com/support/fr/wmax/Certicat\_WikangoMax.pdf**

#### **Mains supply adapter (optional) :**

• Use the optional mains supply adapter with this device only. Never use it with other devices. Never use another mains supply adapter than the one designed for this device. If you don't use this device for a long time, remove the adapter from the mains supply.